## **МБОУ «Якшурская средняя общеобразовательная школа»**

Рассмотрена на заседании ШМО учителей естественноматематического цикла Протокол №1 \_\_ от «29» августа 2022 г.

Принято на заседании педагогического совета Протокол №1 от «29» августа 2022 г.

Утверждаю Директор школы М.Н. Красноперова Приказ №125 от «31» августа 2022 г.

Красноперова Марина Николаевна

Digitally signed by Красноперова Марина<br>Николаевна Николаевна<br>DN: cn=Красноперова Марина<br>Николаевна, c=RU,<br>o=МУНИЦИПАЛЬНОЕ<br>БЮДЖЕТНОЕ<br>УЧРЕЖДЕНИЕ "ЯКШУРСКАЯ<br>СРЕДНЯЯ ОБЩЕОБРАЗОВАТЕЛЬНАЯ ШКОЛА", email=krasmarina69@list.ru

# **ДОПОЛНИТЕЛЬНАЯ ОБЩЕОБРАЗОВАТЕЛЬНАЯ ОБЩЕРАЗВИВАЮЩАЯ ПРОГРАММА «Электронные таблицы EXCEL»**

### **естественнонаучной направленности**

Возраст обучающихся: 14-16 лет Срок реализации: 1 год Составитель: Хохрякова Надежда Витальевна

### **ПОЯСНИТЕЛЬНАЯ ЗАПИСКА**

Современные профессии, предлагаемые выпускникам учебных заведений, становятся все более интеллектоемкими. Иными словами, информационные технологии предъявляют все более высокие требования к интеллекту работников. Если навыки работы с конкретной техникой или оборудованием можно приобрести непосредственно на рабочем месте, то мышление, не развитое в определенные природой сроки, таковым и останется. Для подготовки детей к жизни в современном информационном обществе в первую очередь необходимо развивать логическое мышление, способность к анализу (вычленению структуры объекта, выявлению взаимосвязей и принципов организации) и синтезу (созданию новых моделей). Умение для любой предметной области выделить систему понятий, представить их в виде совокупности значимых признаков, описать алгоритмы типичных действий улучшает ориентацию человека в этой предметной области и свидетельствует о его развитом логическом мышлении. Курс информатики в школе вносит значимый вклад в формирование информационного компонента общеучебных умений и навыков, выработка которых является одним из приоритетов общего образования.

Дополнительная общеобразовательная общеразвивающая программа «Электронная таблица Excel» составлена на основании действующего законодательства, Устава учреждения и локальных актов образовательного учреждения.

#### **Направленность программы** естественнонаучная

#### **Уровень программы** базовый

 **Актуальность программы** обусловлена общественной потребностью в творчески активных и технически грамотных молодых людях, в возрождении интереса молодежи к современной науке, в воспитании культуры жизненного и профессионального самоопределения. Одним из важнейших ресурсов на рынке труда, является личность, обладающая совокупность знаний и навыков в области информационных технологий. В современном обществе этот ресурс ценится особенно высоко.

**Новизна программы** состоит в том, что обучение по этой программе дает учащимся возможность достигать цели посредством использования вычислительной техники. Знания полученные при изучении программы можно использовать в дальнейшем для визуализации исследований в различных областях знаний - физики, химии, биологии и др.

 **Педагогическая целесообразность программы** объясняется тем, что сочетает в себе учебный и воспитательный аспекты. Включение в данную программу примеров и задач, относящихся к вопросам техники, производства, сельского хозяйства, домашнего применения, убеждают учащихся в значении математики и информатики для различных сфер человеческой деятельности, способны создавать уверенность.

 **Адресат программы** программа рассчитана на учащихся в возрасте 14-16 лет.

 **Практическая значимость для целевой группы** учащиеся смогут моделировать задачи из физике, математике, биологии и других отраслей знаний, используя возможности табличного процессора Excel.

 **Преемственность программы**: занятия направлены, прежде всего, на удовлетворение индивидуальных образовательных интересов, потребностей и склонностей учащихся. Предложенный курс обеспечивает:

- межпредметные связи с математикой и информатикой;
- приобретение школьниками навыков работы в табличном процессоре;

• приобретение школьниками образовательных результатов для успешного продвижения на рынке труда.

 **Объём программы** программа рассчитана на 34 часа.

 **Срок освоения программы**: 1 год.

 **Особенности реализации программы** программа предусматривает проведение теоретических и практических занятий, дидактические задания, беседы, лекции.

 **Формы организации образовательного процесса** групповая, коллективная, фронтальная, индивидуальная**.**

**Форма обучения** очная.

 **Режим занятий** занятия по внеурочной деятельности проводятся после окончания уроков. Между началом занятия и последним уроком предусмотрен перерыв продолжительностью 45 минут. Продолжительность занятия 45 минут. Занятия проводятся в учебном кабинете. Количество обучающихся в группе 8-10 человек. Обучающиеся работают по 2 человека за компьютером.

### **ЦЕЛИ И ЗАДАЧИ ПРОГРАММЫ**

 **Цель курса** – показать значение мультимедиа средств Microsoft Office Excel, Open.Office.Calc как основы развития прикладной информатики.

Основные **задачи курса**:

- научить учащихся создавать таблицы числовых данных;
- научить учащихся проводить анализ данных с помощью диаграмм;
- научить учащихся форматировать электронные таблицы
- привить навыки самостоятельности при постановке творческой задачи и в использовании методов ее решения;
- научить самостоятельно разрабатывать и создавать проекты в различных образовательных областях.

### **СОДЕРЖАНИЕ ПРОГРАММЫ**

#### **Учебный план**

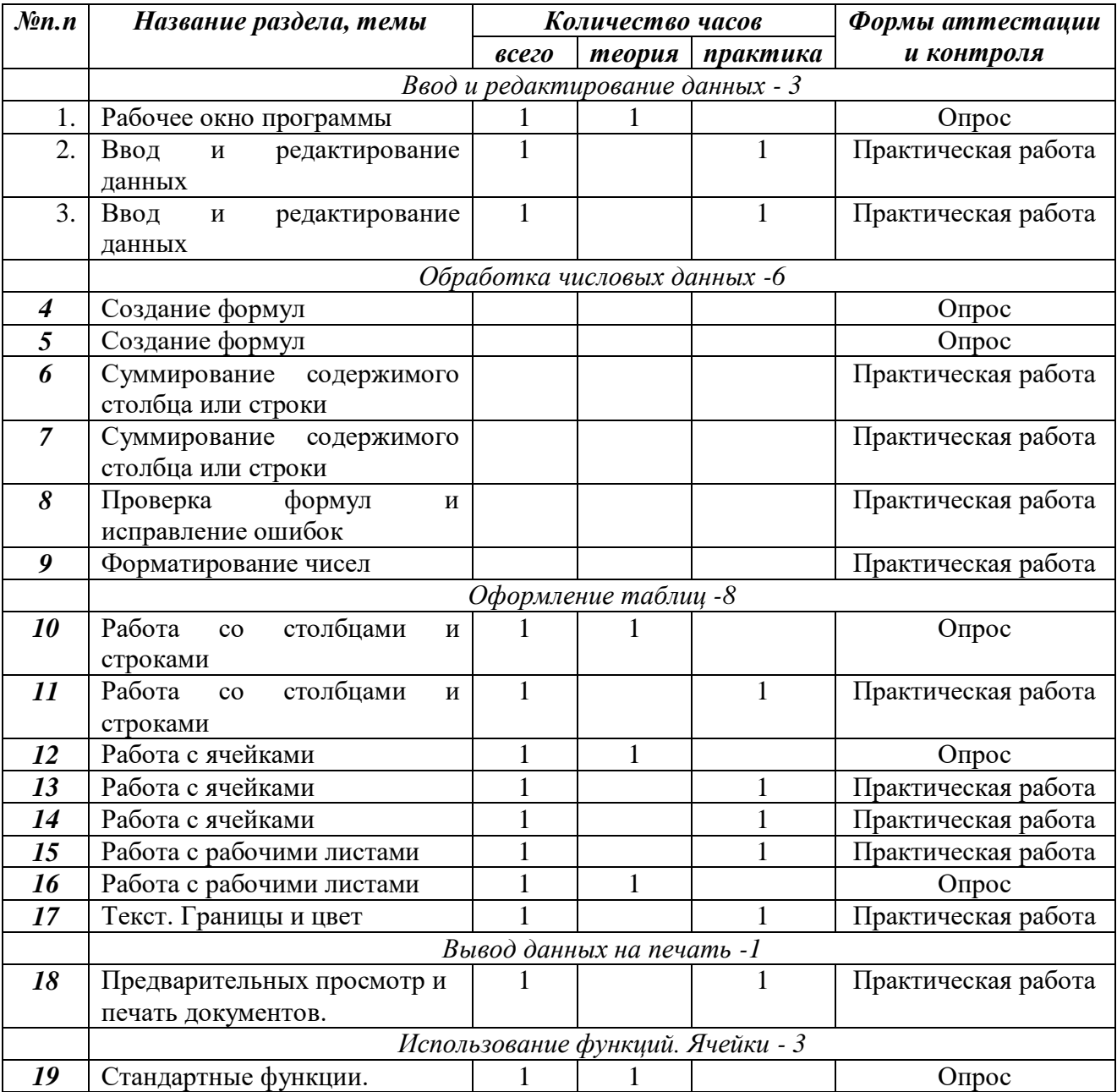

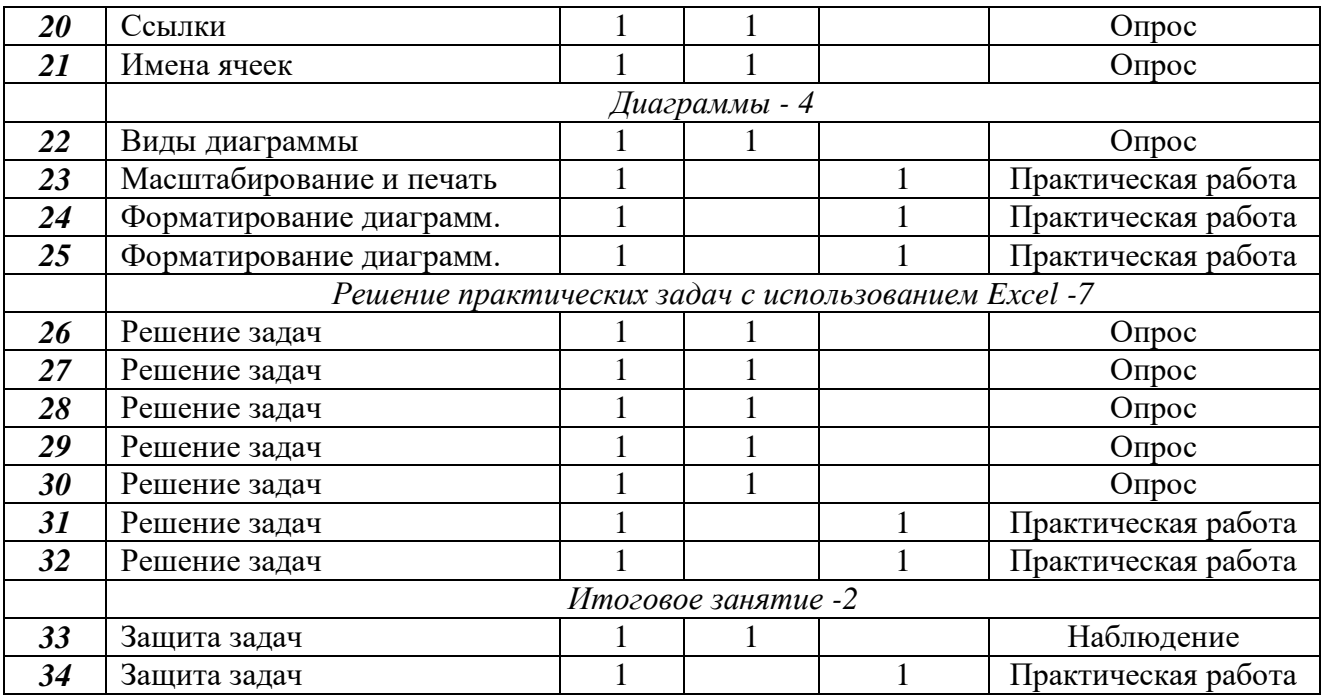

### **СОДЕРЖАНИЕ УЧЕБНОГО ПЛАНА**

*Ввод и редактирование данных* 

Рабочее окно программы EXCEL. Рабочие книги и рабочие листы. Перемещение по рабочему листу. Ввод данных. Редактирование данных.

Выделение ячеек и диапазонов. Объединение и пересечение. Выделение ячеек по заданным критериям.

*Обработка числовых данных* 

Создание формул. Использование строки формул.

Сложные формулы копирование формул в смежные ячейки.

Суммирование содержимого ячеек строки или столбца.

Проверка формул и поиск ошибок. Исправление ошибок в формулах. Автоматическое вычисление. Форматирование чисел.

*Оформление таблиц* 

Изменение ширины столбцов и высоты строк. Вставка и удаление строк и столбцов. Вставка и удаление ячеек.

Перемещение и копирование содержимого ячейки. Использование метода перетаскивания. Присвоение имени рабочему листу. Выделение рабочих листов. Использование группы рабочих листов. Копирование и перемещение рабочих листов. Вставка и удаление рабочих листов. Форматирование ячеек. Выравнивание текста. Границы и цвет.

*Вывод данных на печать* 

Режим предварительного просмотра. Установка полей. Изменение параметров страницы. Верхние и нижние колонтитулы. Печать документов. Проверка правописания.

*Использование функций. Ячейки* 

Стандартные функции. Ввод функций.

Относительные и абсолютные ссылки. Имена ячеек в формулах. Присвоение ячейке имени. Использование имен.

#### *Диаграммы*

Круговая диаграмма. Многомерные диаграммы. Графическая диаграмма и диаграмма с областями. Гистограмма и линейчатая диаграмма.

Вставка диаграммы. Перемещение. Масштабирование и печать диаграмм. Редактирование и форматирование диаграмм.

Добавление рядов данных. Удаление рядов данных. Разрезанная круговая диаграмма.

*Решение практических задач с использование Excel*

Решение задач с использованием электронных таблиц.

#### *Итоговое занятие*

### **ПЛАНИРУЕМЫЕ РЕЗУЛЬТАТЫ РЕАЛИЗАЦИИ ПРОГРАММЫ**

#### **Учащиеся должны знать:**

- учащиеся должны знать структуру окна табличного процессора;
- назначение табличного процессора, его команд и режимов;
- иметь понятие о типах данных и использовать их при решении задач;
- правила записи и выполнения формул в среде EXCEL;
- иметь понятие о константах и переменных;
- знать основные типы диаграмм; иметь понятие о диапазонах, категориях;
- иметь понятие об основных встроенных функциях среды EXCEL;

#### **Учащиеся должны уметь:**

- уметь вставлять, удалять, перемещать и переименовывать листы;
- копировать и перетаскивать содержимое ячеек;
- изменять высоту строк и ширину столбцов;
- менять ориентацию текста;
- оформлять таблицы и рабочие листы;
- вводить и редактировать данные в ячейках;
- уметь использовать абсолютные ссылки;
- копировать формулы;
- устанавливать связи между ячейками;
- уметь преобразовывать данные к табличному виду;
- уметь находить нужные функции;
- получать справку по синтаксису функций;
- решать различные задачи с использованием мастера функций;
- вставлять, редактировать и форматировать графические и текстовые объекты;
- уметь представлять данные в виде диаграммы или графика;
- уметь форматировать диаграммы;
- добавлять, удалять и изменять легенду;
- изменять номер категории пересечения осей;
- выполнять построение нескольких графиков в одной системе координат;
- уметь организовывать ввод данных с помощью списков и форм;
- выполнять поиск информации с учетом критериев и сортировки;
- создавать сводные таблицы.

*Личностные результаты:*

 коммуникативные компетенции в общении и сотрудничестве со сверстниками и взрослыми в процессе образовательной деятельности;

навыки самообразования на основе мотивации к обучению и познанию;

 владение первичными навыками анализа и критичной оценки получаемой информации;

 ответственное отношение к информации с учетом правовых и этических аспектов ее распространения;

 готовность к повышению своего образовательного уровня и продолжению обучения с использованием средств и методов информатики и ИКТ;

 способность увязать учебное содержание с собственным жизненным опытом, понять значимость подготовки в области информатики и ИКТ в условиях развития информационного общества;

 целостное мировоззрение, соответствующее современному уровню развития науки и общественной практики.

*Метапредметные результаты:*

 умение самостоятельно планировать пути достижения целей, в том числе альтернативные, осознанно выбирать наиболее эффективные способы решения учебных и познавательных задач;

- умение искать информацию в свободных источниках и структурировать ее;
- умение грамотно письменно формулировать свои мысли;
- умение генерировать идеи указанными методами;
- умение слушать и слышать собеседника;
- умение аргументированно отстаивать свою точку зрения;

 умение соотносить свои действия с планируемыми результатами, осуществлять контроль своей деятельности в процессе достижения результата, определять способы действий в рамках предложенных условий и требований, корректировать свои действия в соответствии с изменяющейся ситуацией.

*Предметные результаты:*

 формирование представлений о способах обработки больших данных и искусственном интеллекте; освоение математических основ информатики: умение представлять выражения в виде формул и использовать электронные таблицы; умение решать задачи, используя табличные процессоры;

 умение искать информацию в компьютерных сетях, некомпьютерных источниках информации (справочниках, словарях, каталогах, библиотеках) при выполнении заданий и проектов;

 сформированность алгоритмического мышления, необходимого для профессиональной деятельности в современном обществе;

 представление о различных направлениях развития информатики и информационных технологиях, а также смежных отраслей IT-направления;

 понимание взаимосвязи информатики и информационных технологий с особенностями профессий и профессиональной деятельности, в основе которых лежат знания по данному направлению;

 представление о способе проведения научного исследования, актуальных задачах, умение самоопределяться с областью дальнейшей проектно-исследовательской деятельности, планирование и выполнение учебного проекта с помощью педагога или родителей.

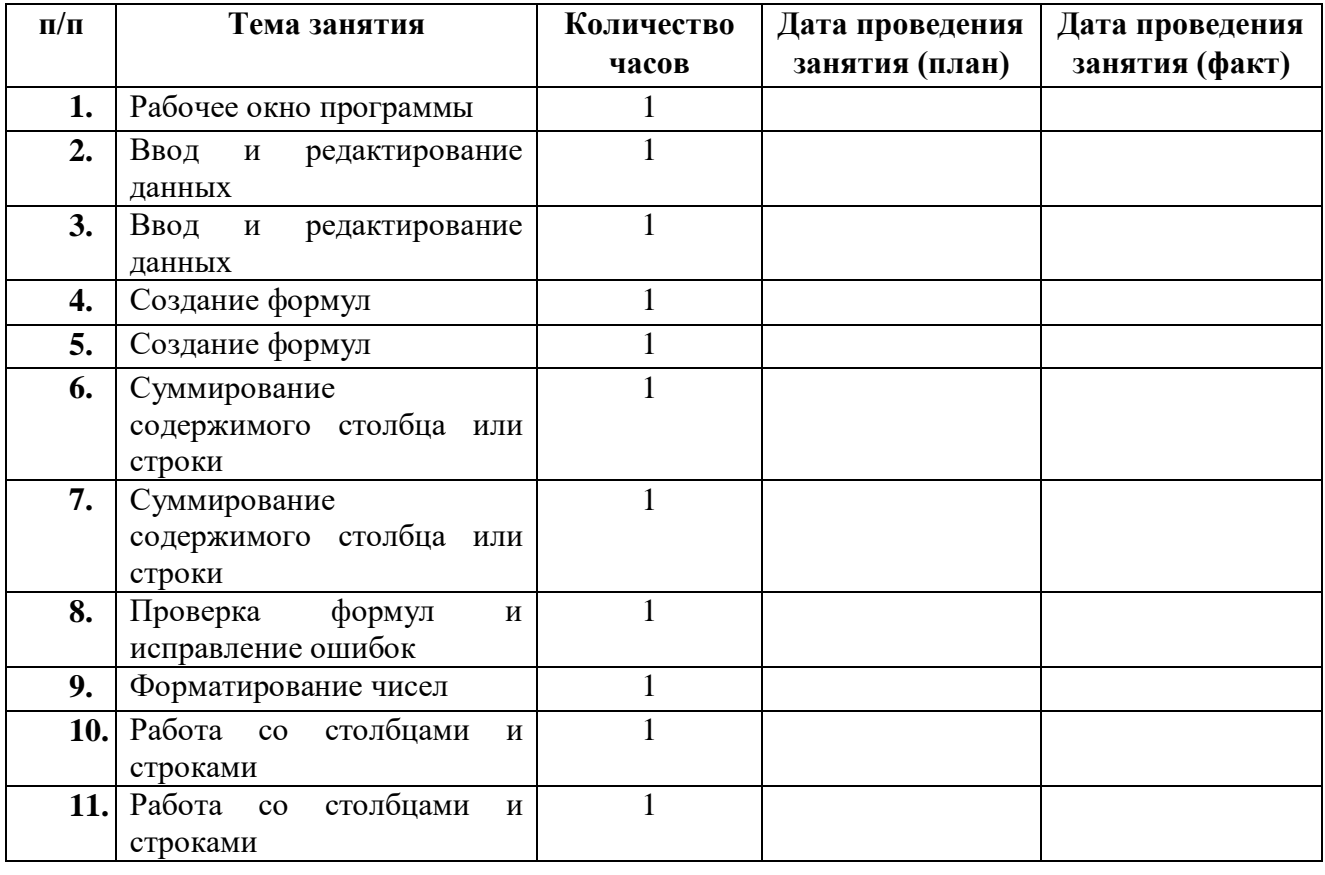

### **КАЛЕНДАРНЫЙ УЧЕБНЫЙ ГРАФИК**

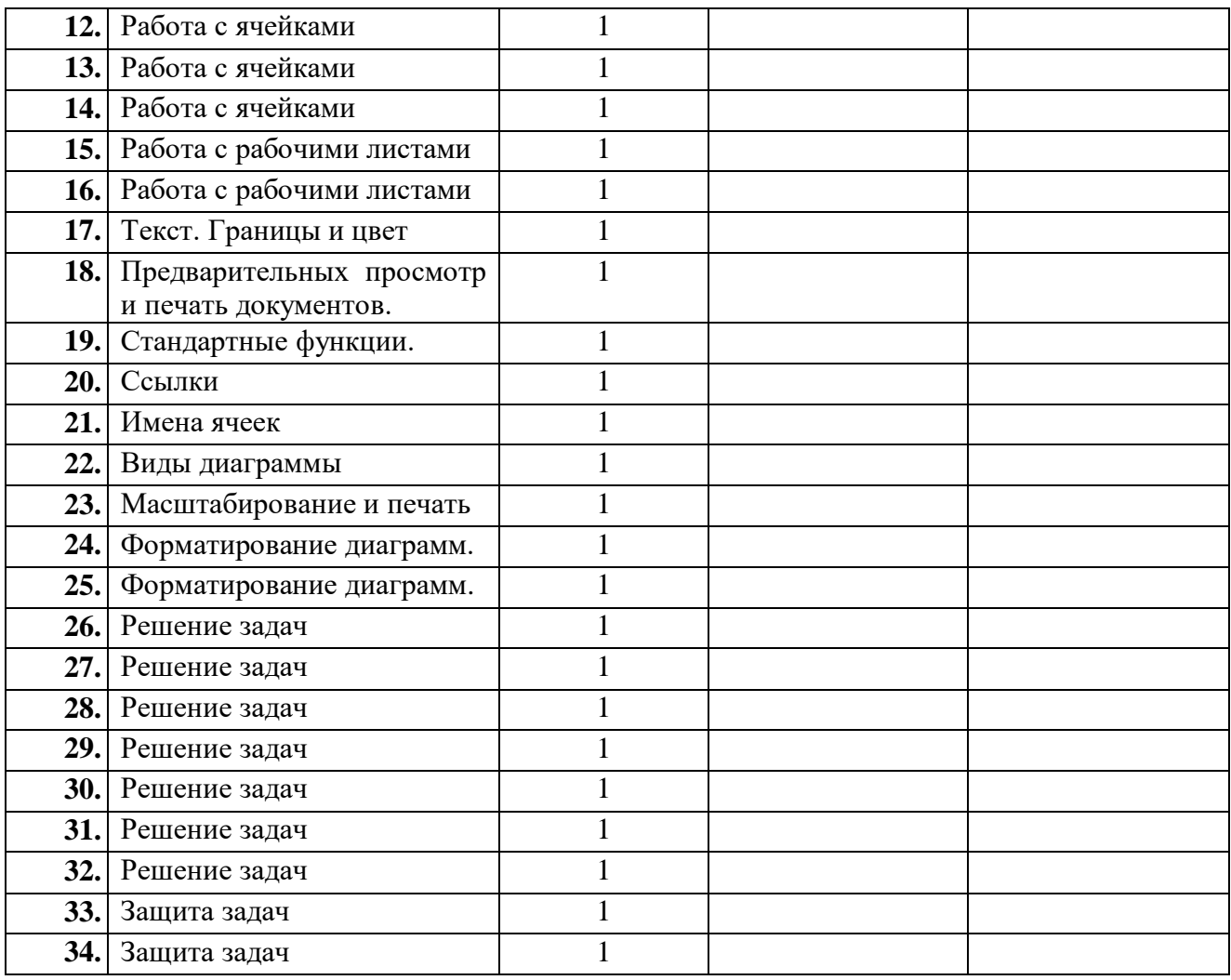

### **УСЛОВИЯ РЕАЛИЗАЦИИ ПРОГРАММЫ**

**Кадровые ресурсы:** учитель информатики 1 категории

**Материально-техническое обеспечение**: стандартный учебный кабинет общеобразовательного учреждения, отвечающий требованиям, предъявляемым к школьным кабинетам (см. Санитарно-эпидемиологические правила СанПиН 2.4.2.1178-02). компьютеры, школьная доска, проектор.

**Программное обеспечение:** Microsoft Office Excel, Open Office и др.

### **Информационные ресурсы:**

- 1. <http://www.5byte.ru/excel/>
- 2. <https://inf-oge.sdamgia.ru/>

### **ФОРМЫ КОНТРОЛЯ. ОЦЕНОЧНЫЕ МАТЕРИАЛЫ**

Контроль используется для оценки степени достижения цели и решения поставленных задач.

 Контроль знаний, умений и навыков учащихся осуществляется в ходе выполнения практических работ. Работа учащихся оценивается и индивидуально и работа в парах, так как работа за компьютерами по 2 человека.

 Метапредметные и личностные результаты отслеживаются путём наблюдения, опроса, проверки выполнения практических заданий во время учебной и практической деятельности.

Оценочные материалы *Приложение №1*

### **МЕТОДИЧЕСКИЕ МАТЕРИАЛЫ**

### **Методы и формы обучения**

Для обучения учеников по данной программе применяются следующие методы обучения:

- демонстрационные (презентации, обучающие программные средства);
- словесные (лекции, семинары, консультации);
- практические (практические работы, направленные на организацию рабочего места, подбор необходимого оборудования; выбор программного обеспечения для выполнения своей работы).

### **Применяемые педагогические технологии**

**Технология дифференцированного обуче***ния* помогает в обучении каждого на уровне его возможностей и способностей, развитии творческих способностей, созидательных качеств личности, воспитании человека высокой культуры.

**Деятельностная технология**, посредством которой обучающиеся изучают новый материал через личный показ педагогом и его объяснениями с последующим повторением. Весь материал по какой-либо большой теме делится на отдельные блоки. Задания могут быть разного уровня, т.е. присутствует личностно-ориентированный подход в обучении.

**Здоровьесберегающая техн***ология* помогает воспитать всесторонне развитую личность, бережно относящуюся к своему здоровью, и соблюдающую принципы здорового образа жизни;

*Игровая технология* помогает развитию творческого мышления, развивает воображение и фантазию, улучшает общение и взаимодействие в коллективе.

# **КАЛЕНДАРНЫЙ ПЛАН ВОСПИТАТЕЛЬНОЙ РАБОТЫ 1 года обучения**

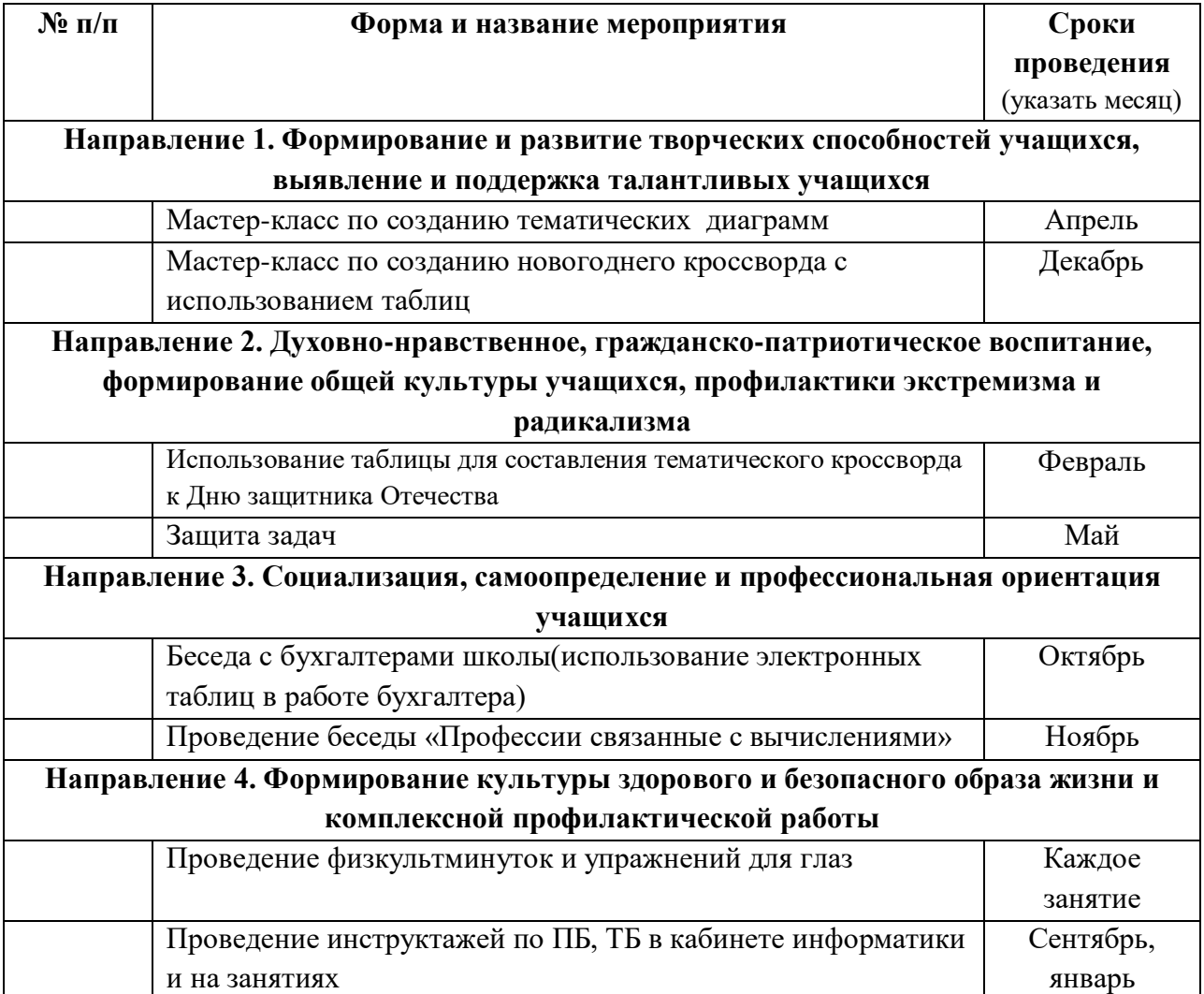

### **СПИСОК ЛИТЕРАТУРЫ**

### **Для учителя:**

- 1. Симонович С. В. , Евсеев Г. А. , Алексеев А. Г. Специальная информатика: Учебное пособие. - M. : ACT- ПРЕСС КНИГА, 2004. — 480 с.
- 2. **Задачник-практикум** (в 2 томах) под редакцией И.Г. Семакина, Е.К.Хеннера. Издательство БИНОМ. Лаборатория знаний. 2015
- 3. **Методическое пособие для учителя** (авторы: Семакин И.Г., Шеина Т.Ю.). Издательство БИНОМ. Лаборатория знаний, 2016

## **Для учащихся:**

1. **Задачник-практикум** (в 2 томах) под редакцией И.Г. Семакина, Е.К.Хеннера. Издательство БИНОМ. Лаборатория знаний. 2015

#### **Контрольно-измерительные материалы 1. Перечень практических работ**

- *1. Формат ячейки*
- *2. Рабочие листы*
- *3. Относительные и абсолютные ссылки*
- *4. Относительные и абсолютные ссылки*
- *5. Суммирование значений диапазона ячеек*
- *6. Суммирование значений диапазона ячеек*
- *7. Использование Мастера функций*
- *8. Использование Мастера функций*
- *9. Построение диаграмм*
- *10. Построение графиков*
- *11. Сортировка данных*
- *12. Поиск данных*
- *13. Установка надстроек*
- *14. Стандартные функции*
- *15. Стандартные функции*
- *16. Масштабирование и печать*
- *17. Статистическая обработка данных (подготовка личного проекта)*
- *18. Демонстрация личного проекта*

#### **КИМ на практическую часть:**

- 1. Задачник-практикум (в 2 томах) под редакцией И.Г. Семакина, Е.К.Хеннера. Издательство БИНОМ. Лаборатория знаний.
- 2. <http://www.5byte.ru/excel/>
- 3. <https://inf-oge.sdamgia.ru/>

### **КИМ на теоретическую часть:**

- 1. Что такое электронная таблица и каково ее назначение?
- 2. Как обозначаются столбцы и строки в *MS EXCEL*?
- 3. Как изменить ширину столбца (высоту строки)?
- 4. С какими типами данных работает *MS EXCEL?*
- 5. Какое расширение имеет файл книги электронной таблицы?
- 6. Из чего состоит рабочая книга?
- 7. Как ввести данные в ячейку? Как отредактировать данные в ячейке?
- 8. Каково назначение формул в *MS EXCEL?* Что может входить в формулу?
- 9. Что отображается в ячейке после введения в нее формулы? Как увидеть формулу?
- 10. Что такое абсолютный и относительный адрес ячейки, входящей в формулу?
- 11. Как отобразить числа с символом денежной единицы, процента?
- 12. Какие способы автозаполнения таблицы вы знаете?
- 13. Как выполняется копирование формулы, распространение на соседние ячейки

(автозаполнение) формулы?

- 14. Как разграничить таблицу?
- 15. Как задать цвет ячейкам и цвет текста?
- 16. Как защитить ячейки от изменений в них?
- 17. В чем суть автоматического перерасчета в *MS EXCEL?*
- 18. Что происходит во время копирования формул в *MS EXCEL?*
- 19. Что такое диапазон ячеек?
- 20. Как выделить смежные и несмежные диапазоны ячеек?
- 21. Как добавить в таблицу строки (столбцы)?
- 22. Как удалить ненужные строки (столбцы)?
- 23. Каково назначение примечаний и как их вставлять (и удалять) в таблицу?
- 24. Какие действия можно производить с рабочими листами? Каким образом?
- 25. Как пользоваться командой *Автофильтр*?
- 26. Какие категории стандартных функций вы знаете?
- 27. Приведите примеры математических функций.
- 28. Как заполнить столбец числами, образующими арифметическую прогрессию?
- 29. Каково назначение кнопки *Автосумма*?
- 30. Как выполнить сортировку данных в *MS EXCEL?*
- 31. Что такое фильтрация данных?
- 32. Как выполняется консолидация данных?
- 33. Как вычисляются промежуточные итоги?
- 34. Каково назначение диаграмм? Что такое легенда, категория, ряд данных?
- 35. Какие типы диаграмм вы знаете?
- 36. Какие элементы (области) диаграммы вы знаете?
- 37. Как построить диаграмму?
- 38. Каково назначение *Мастера диаграмм*?
- 39. Как редактировать диаграмму?
- 40. Как добавить (удалить) из диаграммы ряды данных (категорию)?
- 41. Какие действия с графическими объектами можно производить в *MS EXCEL?*
- 42. Какие средства рисования в *MS EXCEL* вы знаете?
- 43. Как сгруппировать (разгруппировать) несколько графических объектов в один (разбить на составляющие)?

44. Как изменить цвет, толщину, заливку графического объекта? Какие еще изменения можно производить с ними?

45. Что можно добавлять в *MS EXCEL* с помощью *Microsoft Equation*?

#### 2. **Решение практических задач с использованием Excel**

**1.** По следующему тексту построить вычислительную таблицу. С ее помощью определить, сколько всего единиц оборудования каждого вида должна закупить школа.

#### **Оборудование школы**

Для кабинета информатики нужно 11 компьютеров. Для кабинета начальных классов нужно 40 одноместных парт. Для кабинета математики нужна 1 доска. Для кабинета биологии нужен 21 стол. Для кабинета физики нужно 2 доски. Для кабинета информатики нужно 30 столов. Для кабинета биологии нужен 1 компьютер. Для кабинета информатики нужна 1 урна. Для кабинета начальных классов нужен 1 аквариум. Для кабинета биологии нужен 1 экран. Для кабинета физики нужна 1 урна. Для кабинета математики нужен 21 стол. Для кабинета начальных классов нужна 1 урна. Для кабинета биологии нужен 1 кодоскоп. Для кабинета начальных классов нужен 1 стул. Для кабинета физики нужно 23 стола. Для кабинета биологии нужно 3 шкафа. Для кабинета начальных классов нужно 4 шкафа. Для кабинета математики нужен 21 стул. Для кабинета физики нужен 21 стул. Для кабинета начальных классов нужен 1 кодоскоп. Для кабинета биологии нужен 21 стул. Для кабинета физики нужно 3 шкафа. Для кабинета информатики нужно 2 шкафа. Для кабинета физики нужно 2 компьютера. Для кабинета математики нужен 1 шкаф. Для кабинета биологии нужна 1 урна. Для кабинета начальных классов нужен 1 экран. Для кабинета информатики нужна 1 доска. Для кабинета физики нужен 1 экран. Для кабинета физики нужен 1 кодоскоп. Для кабинета биологии нужно 3 аквариума. Для кабинета начальных классов нужно 2 доски. Для кабинета математики нужна 1 урна. Для кабинета информатики нужно 30 стульев. Для кабинета начальных классов нужен 1 стол. Для кабинета биологии нужна 1 доска.

**2.** С помощью электронной таблицы получить ответы на поставленные вопросы: **Калорийность обеда**

Из одного грамма углеводов человек получает 4,1 ккал, из одного грамма жиров - 9,3 ккал, из одного грамма белков - 4,2 ккал. Порция борща со свежей капустой содержит 3,6 г белков, 12 г жиров и 24 г углеводов.

Порция гуляша - 24,3 г белков, 24 г жиров, 7 г углеводов. Порция картофеля с маслом - 2,7 г белков, 7 г жиров и 39 г углеводов.

Порция компота из свежих фруктов содержит 0,4 г белков, 36 г углеводов, не содержит жиров.

Сколько энергии вы получите

- из белков, жиров и углеводов, содержащихся в каждом блюде;
- из каждого блюда;
- отдельно из белков, жиров и углеводов, входящих в обед;
- из всего обеда?
	- **3.** В электронную таблицу занесли данные о тестировании учеников. Ниже приведены первые пять строк таблицы:

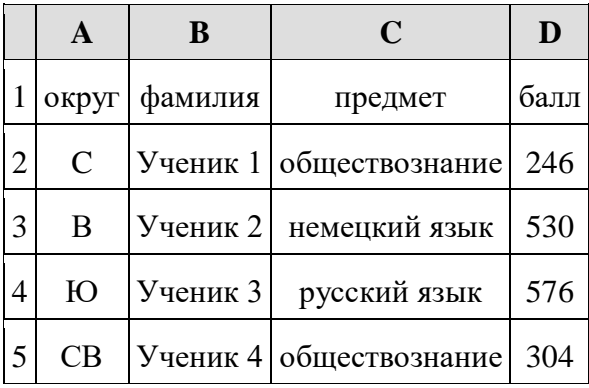

В столбце А записан округ, в котором учится ученик; в столбце В — фамилия; в столбце С — любимый предмет; в столбце D — тестовый балл. Всего в электронную таблицу были занесены данные по 1000 ученикам.

**Выполните задание.** Откройте файл с данной электронной таблицей. На основании данных, содержащихся в этой таблице, ответьте на два вопроса.

1. Сколько учеников в Восточном округе (В) выбрали в качестве любимого предмета информатику? Ответ на этот вопрос запишите в ячейку Н2 таблицы.

2. Каков средний тестовый балл у учеников Северного округа (С)? Ответ на этот вопрос запишите в ячейку НЗ таблицы с точностью не менее двух знаков после запятой.

3. Постройте круговую диаграмму, отображающую соотношение числа участников, сдающих информатику, русский язык и обществознание. Левый верхний угол диаграммы разместите вблизи ячейки G6. [task 14.xls](https://inf-oge.sdamgia.ru/get_file?id=20497)